## 外付けメディア カード ユーザー ガイド

© Copyright 2009 Hewlett-Packard Development Company, L.P.

SD ロゴは、その所有者が所有する商標で す。

本書の内容は、将来予告なしに変更される ことがあります。HP 製品およびサービスに 関する保証は、当該製品およびサービスに 付属の保証規定に明示的に記載されている ものに限られます。本書のいかなる内容 も、当該保証に新たに保証を追加するもの ではありません。本書に記載されている製 品情報は、日本国内で販売されていないも のも含まれている場合があります。本書の 内容につきましては万全を期しております が、本書の技術的あるいは校正上の誤り、 省略に対して責任を負いかねますのでご了 承ください。

初版:2009 年 2 月

製品番号: 512508-291

#### 製品についての注意事項

このユーザー ガイドでは、ほとんどのモデ ルに共通の機能について説明します。一部 の機能は、お使いのコンピューターでは使 用できない場合があります。

## 目次

### 1 メディア カードの使用

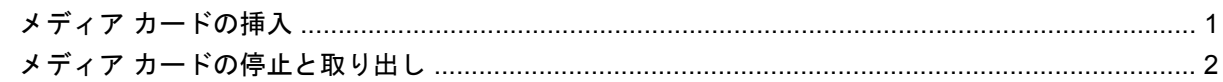

#### 2 ExpressCard の使用

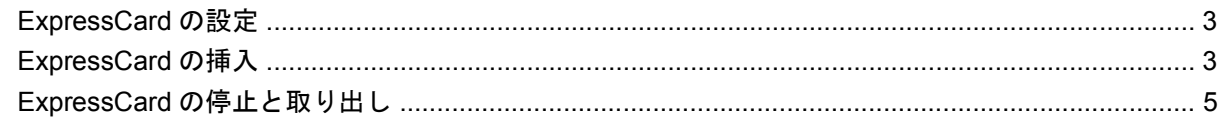

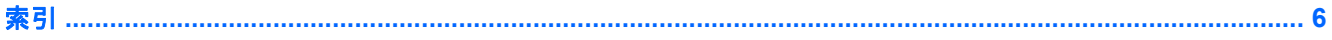

## <span id="page-4-0"></span>**1** メディア カードの使用

別売のメディア カードは、データを安全に格納し、簡単にデータを共有できるカードです。これらの カードは、他のコンピューター以外にも、デジタル メディア対応のカメラや PDA などでよく使用さ れます。

お使いのコンピューターのメディア カード スロットは、以下のフォーマットのメディア カードに対 応しています。

- メモリ スティック (MS)
- メモリ スティック PRO (MSPro)
- マルチメディア カード(MMC)
- Secure Digital (SD) メモリカード
- Secure Digital High Capacity (SDHC) メモリ カード
- xD ピクチャ カード (XD)
- xD ピクチャ カード (XD) タイプ H
- xD ピクチャ カード (XD) タイプ M

### メディア カードの挿入

△ 注意: メディア カードまたはコンピューターの損傷を防ぐため、メディア スロットにはどのよう な種類のアダプターも挿入しないでください。

注意: メディア カード コネクタの損傷を防ぐため、メディア カードを挿入するときは、無理な力 を加えないでください。

**1.** メディア カードのラベルを上にし、コネクタをコンピューター側に向けて持ちます。

<span id="page-5-0"></span>**2.** メディア カード スロットにカードを挿入し、カードがしっかりと収まるまで押し込みます。

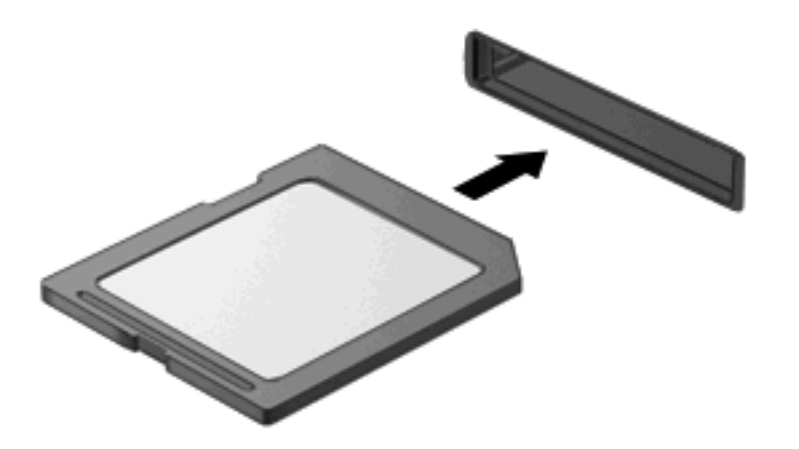

デバイスが検出されると音が鳴り、場合によっては使用可能なオプションのメニューが表示され ます。

### メディア カードの停止と取り出し

- △ 注意: データの損失やシステムの応答停止を防ぐため、メディア カードを取り出す前にカードを停 止してください。
	- **1.** 情報を保存し、メディア カードに関連するすべてのプログラムを閉じます。
	- 注記: データ転送を停止するには、オペレーティング システムの[コピーしています]ウィンド ウで**[**キャンセル**]**をクリックします。
	- **2.** メディア カードを停止します。
		- **a.** タスクバーの右端にある通知領域の**[**ハードウェアの安全な取り外し**]**アイコンをダブルク リックします。
		- 注記: [ハードウェアの安全な取り外し]アイコンを表示するには、通知領域の**[**隠れている インジケーターを表示します**]**アイコン(**[<]** または**[<<]**)をクリックします。
		- **b.** 一覧からメディア カード名をクリックします。
		- **c. [**停止**]**→**[OK]**の順にクリックします。
	- **3.** メディア カードを押して固定を解除し(**1**)、カードを引いてスロットから取り出します(**2**)。

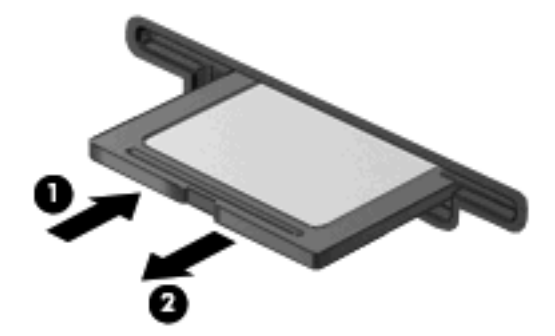

## <span id="page-6-0"></span>**2 ExpressCard** の使用

ExpressCard は、ExpressCard スロットに挿入する高性能な PC カードです。

標準の PC カードと同様に、ExpressCard は PCMCIA(Personal Computer Memory Card International Association)の仕様に準拠しています。

### **ExpressCard** の設定

デバイスに必要なソフトウェアのみをインストールしてください。ExpressCard に付属の説明書にデ バイス ドライバーをインストールするように記載されている場合は、以下のようにします。

- お使いのオペレーティング システム用のデバイス ドライバーのみをインストールしてください。
- ExpressCard の製造販売元が他のソフトウェア(カード サービス、ソケット サービス、イネー ブラーなど)を提供していても、それらをインストールしないでください。

### **ExpressCard** の挿入

△ 注意: お使いのコンピューターおよび外付けメディア カードの損傷を防ぐため、PC カードを ExpressCard スロットに挿入しないでください。

注意: コネクタの損傷を防ぐため、以下の点に注意してください。

ExpressCard の挿入時に無理な力を加えないでください。

ExpressCard の使用中は、コンピューターを動かしたり運んだりしないでください。

ExpressCard スロットには保護用カードが挿入されている場合があります。保護用カードを取り出す には、以下の操作を行います。

- **1.** 保護用カードを押し込んで(**1**)、固定を解除します。
- **2.** 保護用カードをスロットから引き出します(**2**)。

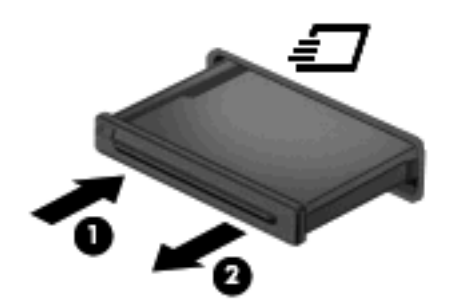

ExpressCard を挿入するには、以下の操作を行います。

- **1.** カードのラベルを上にし、コネクタをコンピューター側に向けて持ちます。
- **2.** カードを ExpressCard スロットに挿入し、しっかり装着されるまで押し込みます。

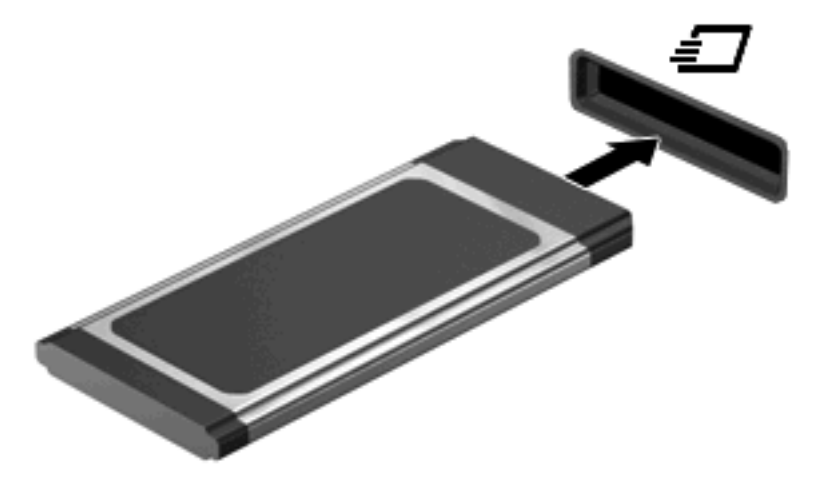

デバイスが検出されると音が鳴り、場合によっては使用可能なオプションのメニューが表示され ます。

- $\Box$  注記: 初めて ExpressCard を挿入した場合は、タスクバーの右端の通知領域に[デバイス ドラ イバー ソフトウェアをインストールしています]というメッセージが表示されます。
- $\mathbb{B}^n$  注記: 装着されている ExpressCard は、使用されていなくても電力を消費します。節電するには、 使用していない ExpressCard を停止するか、取り出してください。

## <span id="page-8-0"></span>**ExpressCard** の停止と取り出し

- △ 注意: データの損失やシステムの応答停止を防ぐため、ExpressCard を取り出すときは、まずカー ドを停止してください。
	- **1.** 情報を保存し、ExpressCard に関連するすべてのプログラムを閉じます。
	- 注記: データ転送を停止するには、オペレーティング システムの[コピーしています]ウィンド ウで**[**キャンセル**]**をクリックします。
	- **2.** ExpressCard を停止するには、以下の操作を行います。
		- **a.** タスクバーの右端にある通知領域の**[**ハードウェアの安全な取り外し**]**アイコンをダブルク リックします。
		- 注記: [ハードウェアの安全な取り外し]アイコンを表示するには、通知領域の**[**隠れている インジケーターを表示します**]**アイコン(**[<]** または**[<<]**)をクリックします。
		- **b.** 一覧から ExpressCard の名前をクリックします。
		- **c. [**停止**]**→**[OK]**の順にクリックします。
	- **3.** ExpressCard の固定を解除して取り外すには、以下の操作を行います。
		- **a.** ExpressCard をゆっくりと押して(**1**)、固定を解除します。
		- **b.** ExpressCard をスロットから引き出します(**2**)。

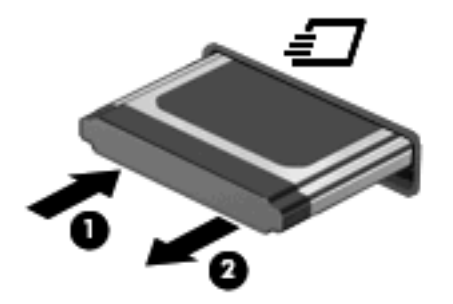

# <span id="page-9-0"></span>索引

#### **E**

**ExpressCard** 設定 [3](#page-6-0) 挿入 [3](#page-6-0) 定義 [3](#page-6-0) 停止 [5](#page-8-0) 取り出し [5](#page-8-0) 保護用カードの取り出し [3](#page-6-0)

#### め

メディア カード 挿入 [1](#page-4-0) 定義 [1](#page-4-0) 停止 [2](#page-5-0) 取り出し [2](#page-5-0)

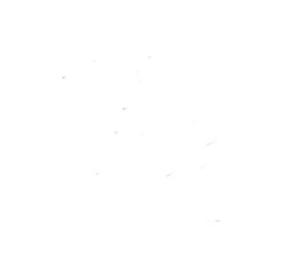